# 002

**TI N spire-leuchtturm** = **TI N spire Übungskapitel**

## 3.Klasse Beginn

Eingabe einer Rechnung in den ganzen Zahlen

### Klammerrechnung

*Erforderlicher Wissensstand (ohne Computeranwendung)* 

*Die ganzen Zahlen Z* 

1

*Rechnen mit ganzen Zahlen* 

*Ziel dieses Kapitels ( dieses Übungsleuchtturms) ist:* 

*Einarbeiten in das Programm TI Nspire (Kennenlernphase): Der Calculatorteil*

*Bemerkung: Analog kann eine Anwendungsaufgabe der 2.Klasse –Klammerrechnung-in den natürlichen Zahlen (oder mit Brüchen-positiven Dezimalzahlen) durchgeführt werden.*

*Der zu Grunde liegende Stoff ist im entsprechenden Übungsleuchtturm Nr.001,002,002-1 &003 des 3.und 4.Klassen-(Übergangsteil) zu Rechnen mit ganzen Zahlen sowie im Wissensleuchtturm des 3.und 4.Klassen-(Übergangsteil)notiert.* 

*Gilt für alle (voneinander unabhängigen) TI Nspire -Übungsleuchttürme:*

*Wir starten ohne Grundkenntnisse des Programms. Wir steigen direkt in das Worksheet von TI Nspire ein. Weiters sollen hier in unserem TI N spire-block auch wirklich nur jene Kapitel Computermäßig behandelt werden, die für die 3.und 4.Klasse (bzw. Übergangsklasse) wichtig sind.* 

*Es soll ein Anwendungsschwerpunkt vermittelt werden, anhand dessen Basis eine begleitende Anwendung des Programms zur Mathematik in der Schule sinnvoll erscheint, zum Verständnis sowohl für SchülerInnen, LehrerInnen als auch Eltern.* 

*In der 3.und 4.Klasse (bzw. Übergangsklasse) wiederholen sich bekanntlich viele Kapitel der (1.und) 2.Klasse (Koordinatensystem, Brüche,….), deshalb ist dieses TI Nspire-knowhow auch für die 2.Klasse (und 1.Klasse) anwendbar. Ich liste es hier nur größtenteils für 3.und 4.Klasse (bzw. Übergangsklasse) auf.* 

Übungsleuchtturm-Computer-TI-Nspire-002-3.Kl.-Beginn C by Joh Zerbs Seite 1

#### Eingabe von Rechnungen in Z in TI -Nspire

Wir wollen die **folgende Aufgabe (Rechnung in Z) eingeben und berechnen.** 

 $\ddot{U}$ **1**  $[(-6)(-17)(+5)]-[(-7)(+8)-(-16)(-2)]$ : $[(-19)-(-3)]=$ 

Dies bedeutet, wir bewegen uns in einem der 3 großen Gebiete TI-Nspires: nämlich im **1.Sparteneil der Arbeitsworksheets: dem Calculator (Rechenprogramm)** (das Berechnen aller Art)

Es gibt in unserem Programm noch **Graphs** (alle Konstruktionen im Koordinatensystem) **Geometry (Geometrie-geometrische Figuren)** *(siehe folgende Übungschilis*)

**TI N spire –neue aktuelle Version 4.3.0.702 ( Stand Okt 2016):** 

**Hier wird die englischsprachige Student Software verwendet** 

3

**Die deutsche Versionsentsprechung der Befehle setze ich immer daneben!!!!** 

Wir öffnen das Programm. Es erscheint der Begrüßungsbildschirm.

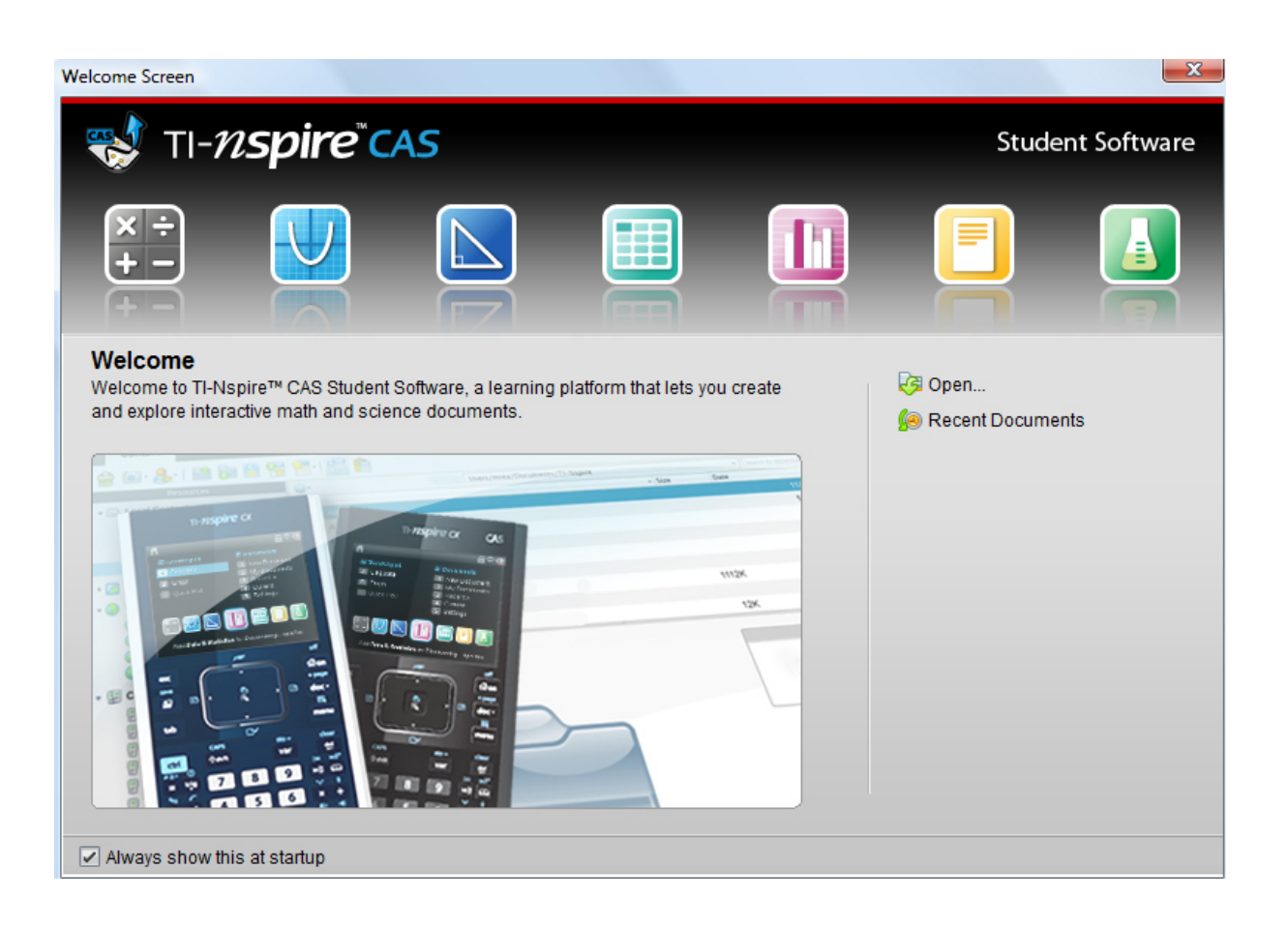

Dazu klickst du entweder im Willkommens-extra-Bildschirmfenster auf das erste Symbol des **Calculators**.

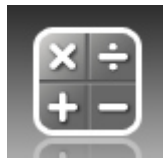

4

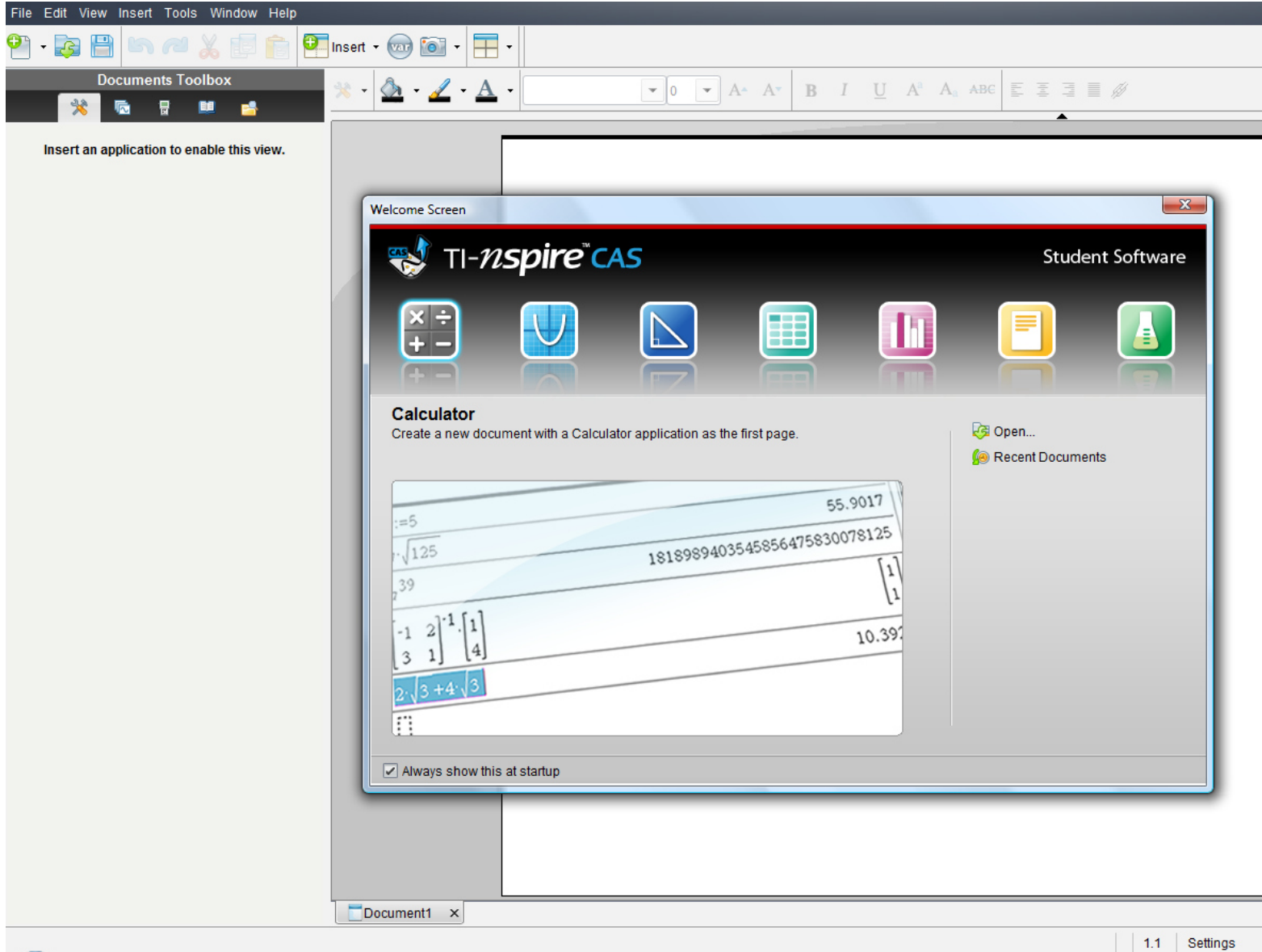

#### **oder:**

5

oder in der Befehlsmenüleiste auf "**Insert"** (Deutsch: **Einfügen)** (oder in der Symbolmenüleiste auf das **Insert-symbol** mit grünem Kreuzkreis) und auf **Calculator** 

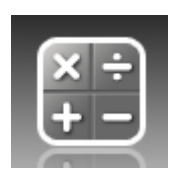

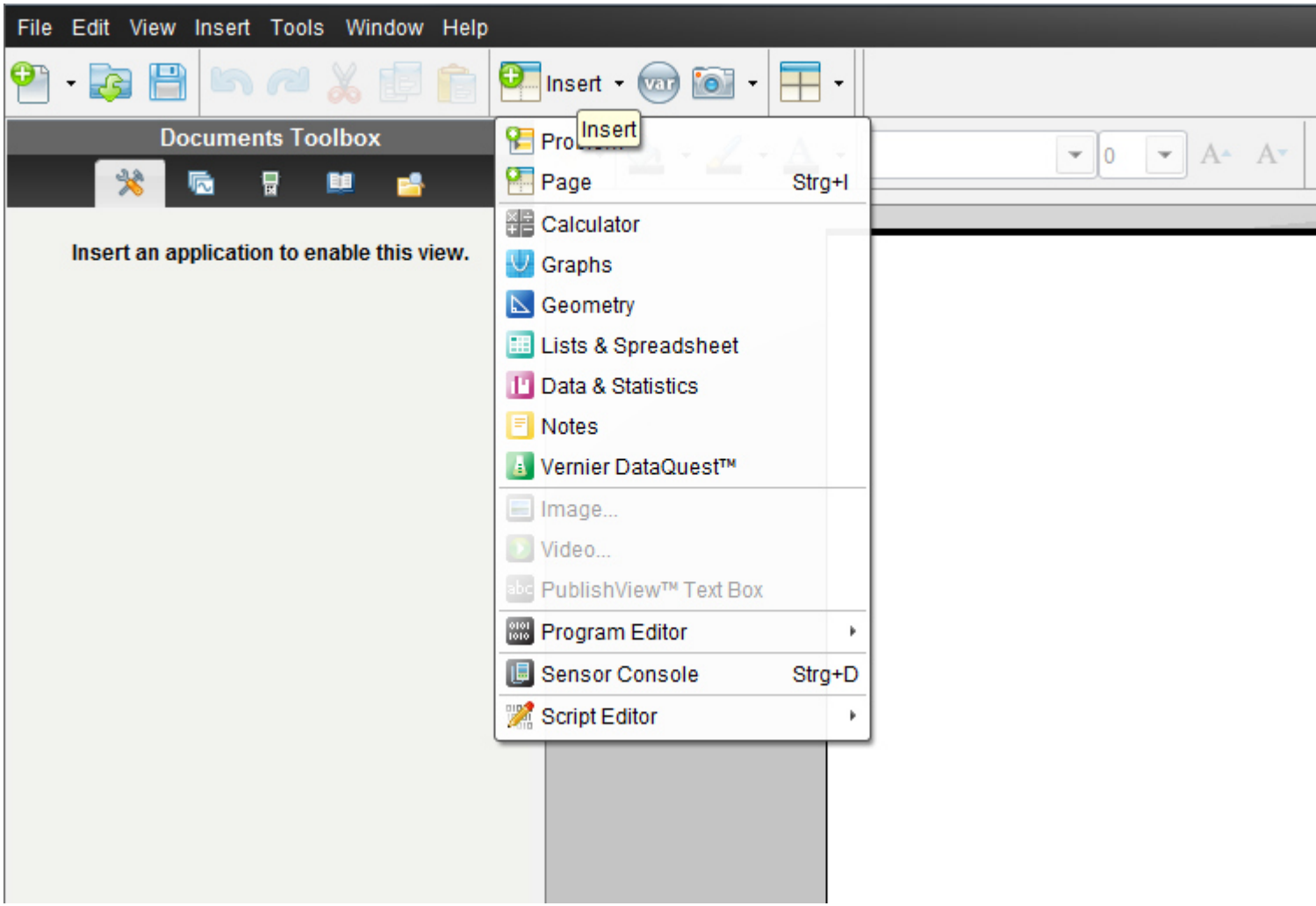

oder in der Befehlsmenüleiste auf "**File**" (oder in der Symbolmenüleiste auf das erste Symbol- ein Blatt Papier mit einem grünen Kreuzkreis)

dann auf "New TI N spire document"(neues TI Nspire Dokument)

6

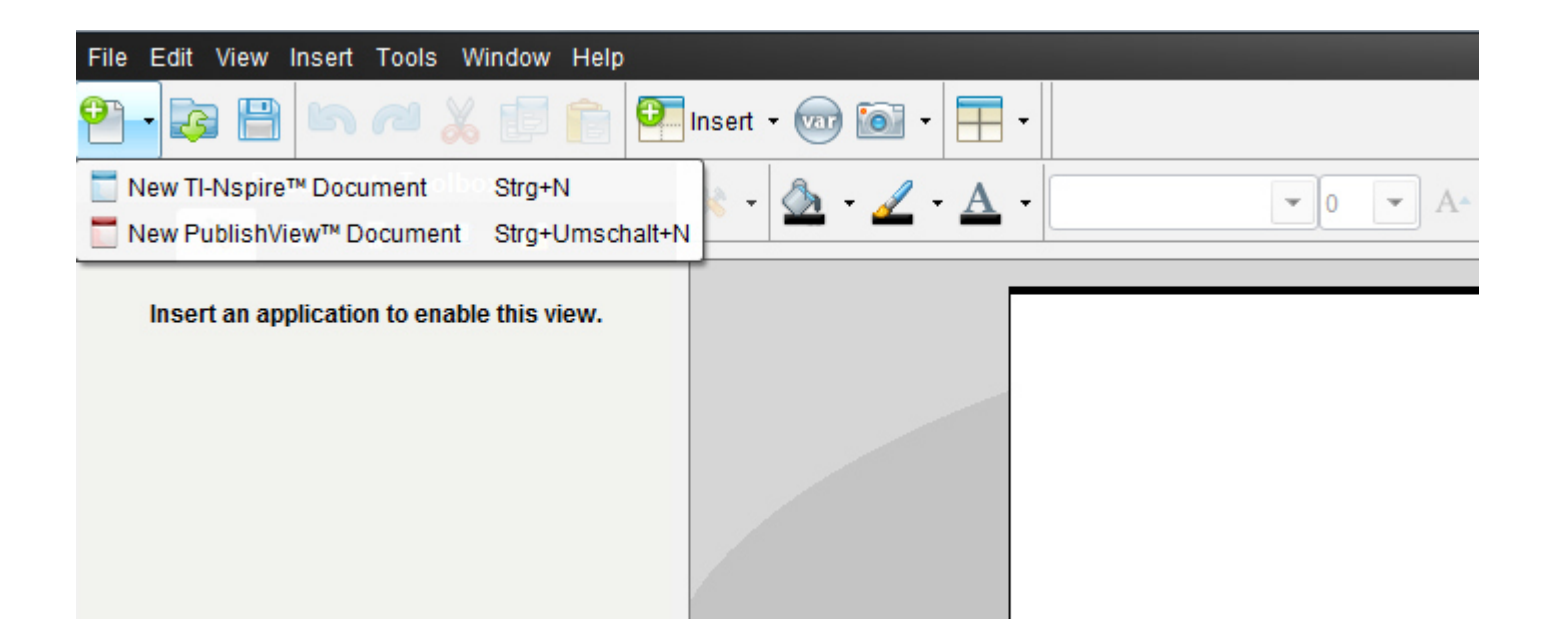

7

Ein neues Fenster mit einem weißen Blatt öffnet sich und ein Menüfenster,in dem wir auf das 1.Symbol "1:Add Calculator"= 1:*Einfügen-> Calculator* klicken.

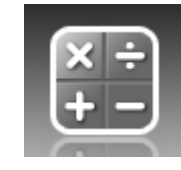

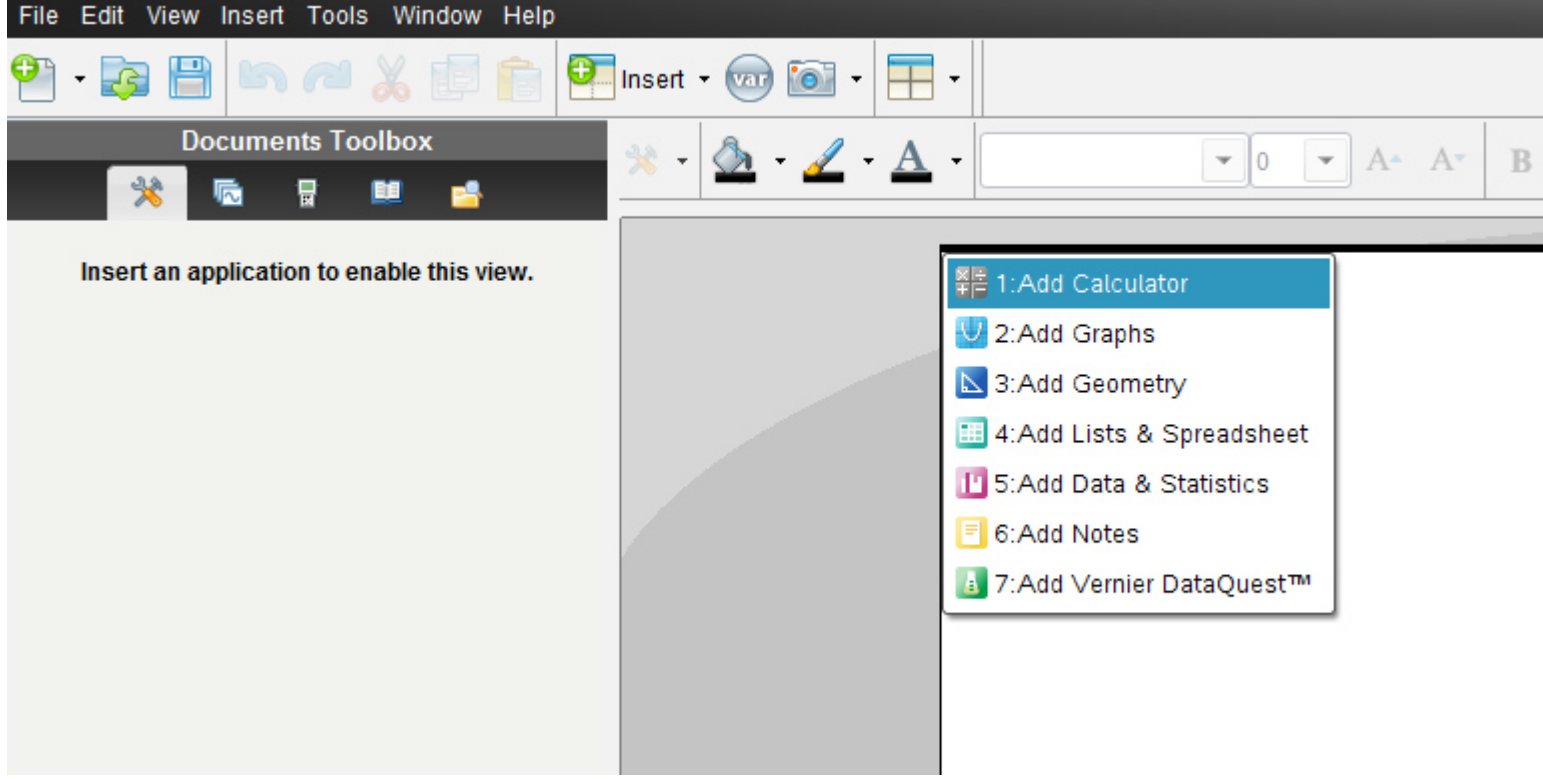

Es erscheint nun in der **Documents-toolbox** (diese ist neu gegenüber der alten Version 2010 2.0) die Menüliste für "Calculator" mit allen unterteilten Untermenüs.

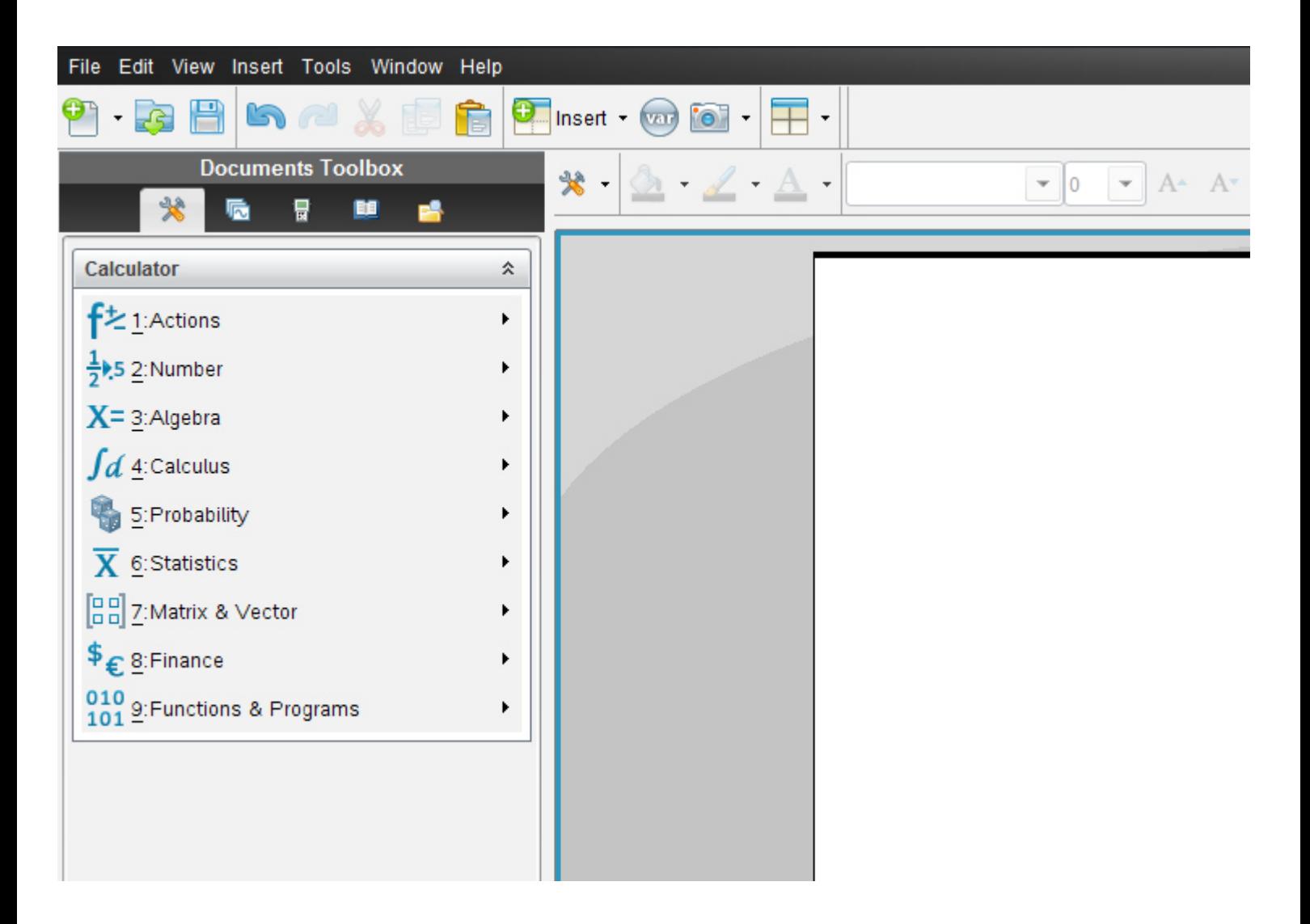

Die Anordnung der früheren *vertikalen Menüsymbolleiste von Calculator* entspricht genau derselben Anordnung wie in der aktuellen Version die Vertikale.

Alternativ klickst du auf das Symbol **Document tools**

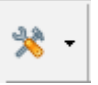

Es öffnet sich dasselbe Balkenmenü

 $\overline{q}$ 

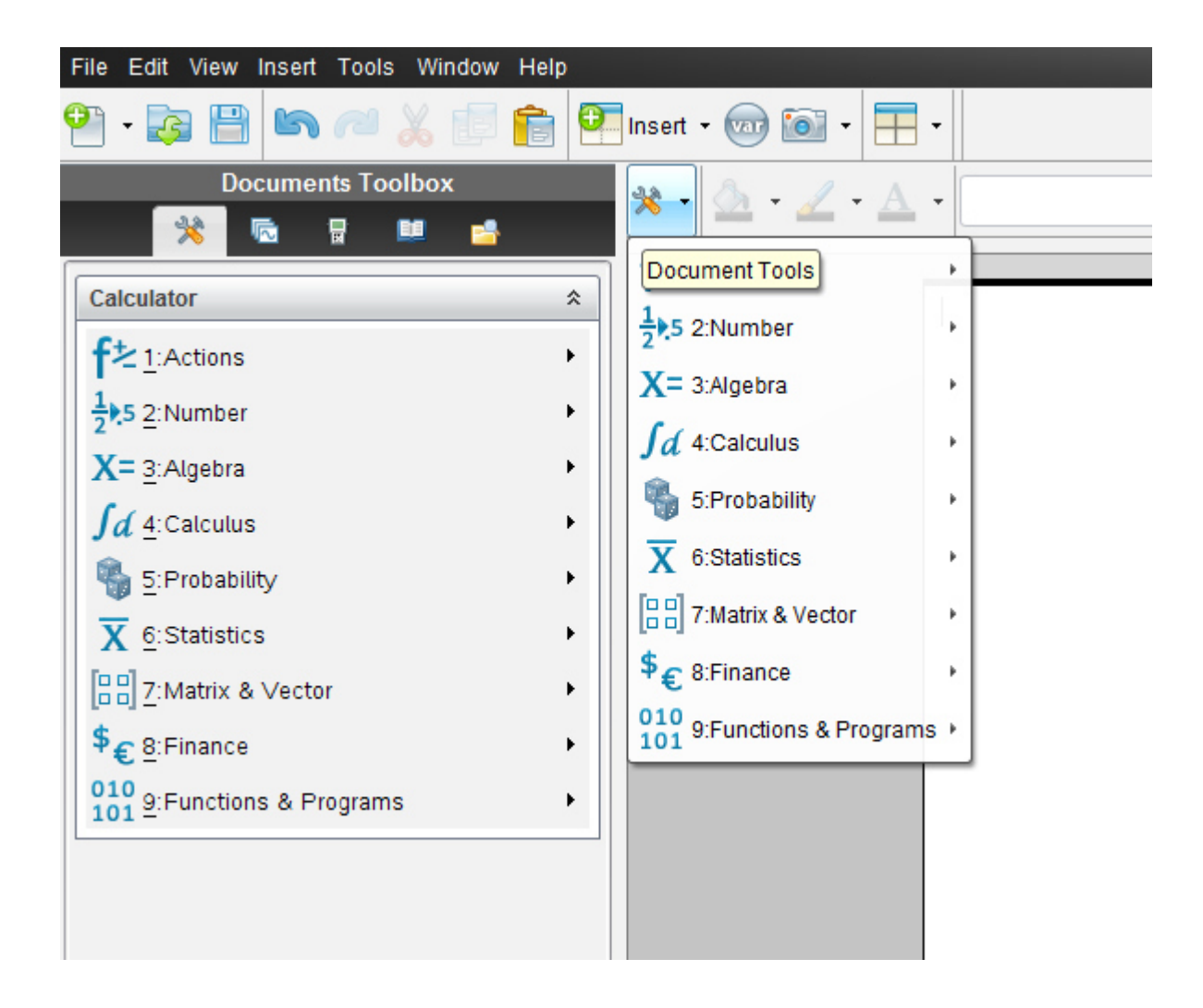

**Gib die Rechnung wie hier abgebildet ein**.

 $(-6-17.5)-(-7.8--16/-2)/(-19--3)$ 

Beachte: es gibt *keine eckige Klammer*-gib stattdessen die *runde Klammer* ein!

*Runde Vorzeichenklammern* brauchst du nicht zu setzen!!!

Das "Mal" gibst du als "\*" auf der Tastatur ein, das "Dividiert" als "/", das negative Vorzeichen als "-"-also als Minuszeichen auf der Tastatur!

*Klicke auf "Enter"* 

*TI -Nspire vereinfacht ,also schreibt die Rechnung anders auf und "spuckt das Ergebnis aus"* 

*Eine gute Möglichkeit, deine HÜ zu kontrollieren! Schreibe aber nicht nur das Ergebnis ab, du brauchst schließlich die Zwischenschritte mit Vorzeichenauflösung!*

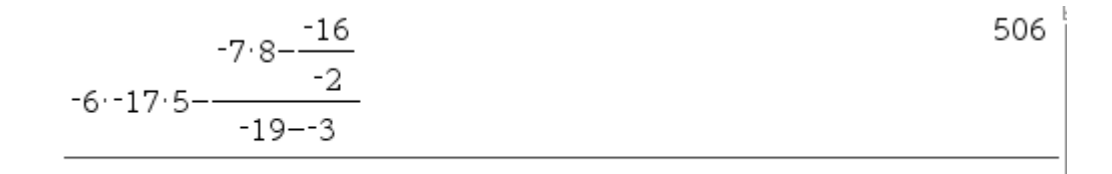

Wir wollen nun noch folgende Übungsaufgabe eingeben und berechnen

## **Ü**

$$
|-16|\cdot 18 - (-81)| - 9| - (+66) - |-18|: 6 =
$$

Der Absolutbetrag wird mit "abs" eingegeben!!!

$$
|-456| \rightarrow \text{abs} (-456)
$$

Die genaue Eingabereihenfolge lautet:

$$
\frac{abs(-16)\cdot 18 - (-81)/abs(-9) - 66 - abs(-18)/6}{enter}
$$

TI-Nspire schreibt uns an:

$$
\left| -16 \right| \cdot 18 - \frac{-81}{\left| -9 \right|} - 66 - \frac{\left| -18 \right|}{6}
$$
 228

# **Übungsteill**

Gib nun zum "Aufwärmen" im Programm TI-Nspire die folgenden Ü1 (besonders ab Ü29!) **bis Ü43 ein!!! Die Lösungen zur Kontrolle findest du anschließend!** 

Beachte: es gibt *keine eckige Klammer*-gib stattdessen die *runde Klammer* ein!

*Runde Vorzeichenklammern* brauchst du nicht zu setzen!!!

Das "Mal" gibst du als "\*" auf der Tastatur ein, das "Dividiert" als "/", das negative Vorzeichen als "-"-also als Minuszeichen auf der Tastatur!

- $\ddot{U}1 (+97) \cdot (-33) =$
- $\ddot{U}$ 2  $(-402) \cdot (+31) =$
- $\ddot{U}3 + (84) \cdot (+86) =$
- $\ddot{U}$ 4  $(-48)(-49)$  =
- $\ddot{U}$ 5  $(+19) \cdot (-22) \cdot (+45) =$
- $\ddot{\mathbf{U}}$ 6  $(-64) \cdot (+53) \cdot (-41) =$
- $\ddot{U}$ 7  $(-18) \cdot (-39) \cdot (-33) =$
- $\ddot{U}8$  (-55)⋅9⋅35 =
- $\ddot{\mathbf{U}}$ 9  $(-642) \cdot (-897) \cdot 0 =$
- $\ddot{U}$ 10  $[(+36)-(-197)]\cdot(-7) =$
- $\ddot{U}$ 11  $(-5 \cdot) \cdot (+99) \cdot [(-67) (+153)] =$
- $U12 \quad (-17) \cdot (-8) \cdot (-4) \cdot 78 =$
- $\ddot{U}$ 13  $(+16)(-7)\cdot8\cdot(-23) =$
- $Ü14$   $(+46):(+23) =$
- $\ddot{U}$ 15  $(+45):(-9)$  =
- $\ddot{U}$ 16  $(-96):(+24)$  =
- $\ddot{U}$ 17  $(-81):(-9)$  =
- $Ü18 \quad (-47):0=$
- $\ddot{U}$ 19  $(-63):(+9)$  =
- $\ddot{U}$ 20 155 :  $(-5)$  =
- $Ü21 | + 64 | : (-8) =$
- $Ü22$   $-96$  :  $-12$  =
- $Ü23$   $-99$  :  $(-9)$  =
- $Ü24$  + 78 : 13 =
- $\ddot{U}$ 25  $[(-189):(+9)]:(-3)$
- $\ddot{U}$ 26  $(+36):[(-78):(+26)]=$
- $\ddot{U}$ 27  $(-58): [(-19):(-77)] =$
- $Ü28$   $[ (+108) : (-2)] : [(-486) : (+81)] =$
- $\ddot{U}$ 29  $(+67)(-3)-(-45)(+7)+(17)(-9)$
- $\ddot{U}$ 30  $(-17) \cdot (-7) (-15) \cdot (+9) + 7 \cdot (-21) =$
- $\ddot{U}31 \quad (-4) \cdot (-7) \cdot (+3) + (-5) \cdot (-8) \cdot (-4) =$
- $\ddot{\text{U}}$ 32  $(-9) \cdot (-12) \cdot (-17) (-32) \cdot (-2) \cdot (-9) + (-14) \cdot 6 \cdot (-21) =$
- $\ddot{U}$ 33  $(-9) \cdot 3 \cdot (-7) (-5) \cdot (-6) \cdot (-7) + (-6) \cdot 7 \cdot (-4) =$
- $ü34 (+18): (-3)– (+46): (-2) + (+94): 2=$
- $\ddot{U}$ 35  $(-42) \cdot 2 (+96) \cdot (-48) + (-49) \cdot (-7) + (-99) =$
- $\ddot{U}$ 36 161- $(-42):(-6)+(-99):(+11)-(-73)=$
- $\ddot{U}37$   $[(-95):(-5)] \cdot (-23) =$

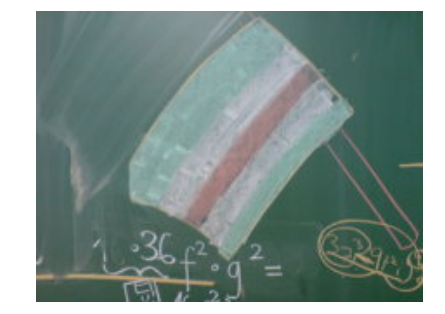

 $Ü38 \quad (-270): [(-15) \cdot (+9)] =$ 

$$
\begin{aligned} \n\text{U39} \quad &|+19| \cdot (-7) - | -66| \cdot (-3) - | -44| = \\
\text{U40} \quad &| -16| \cdot 18 - (-81) \cdot | -9| - (+66) - | -18| \cdot 6 = \n\end{aligned}
$$

$$
U41 \quad (-8) \cdot (+7) - [(-46) : (+23) - (-37) + (-68) : (-4) - (-17)] - (-45) : (+9) =
$$

$$
0.42 \quad 5 \cdot (-13) + [-27 - 69 - 95 \cdot (-5) + (-61) \cdot 7] - 74 + (-93) \cdot (-3) =
$$

$$
\text{U43} \quad [(-6) \cdot (-17) \cdot (+5)] - [(-7) \cdot (+8) - (-16) \cdot (-2)] \cdot [(-19) - (-3)] =
$$

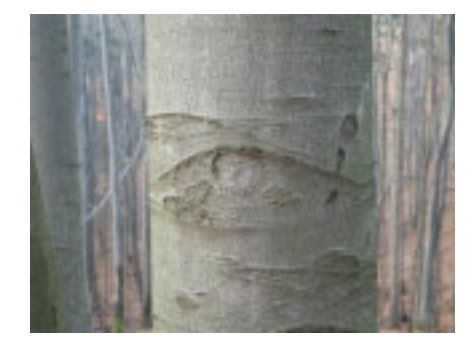

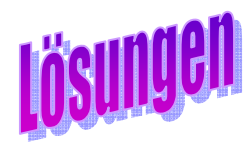

# **TI N spire-leuchtturm** = **TI N spire Übungskapitel**

002

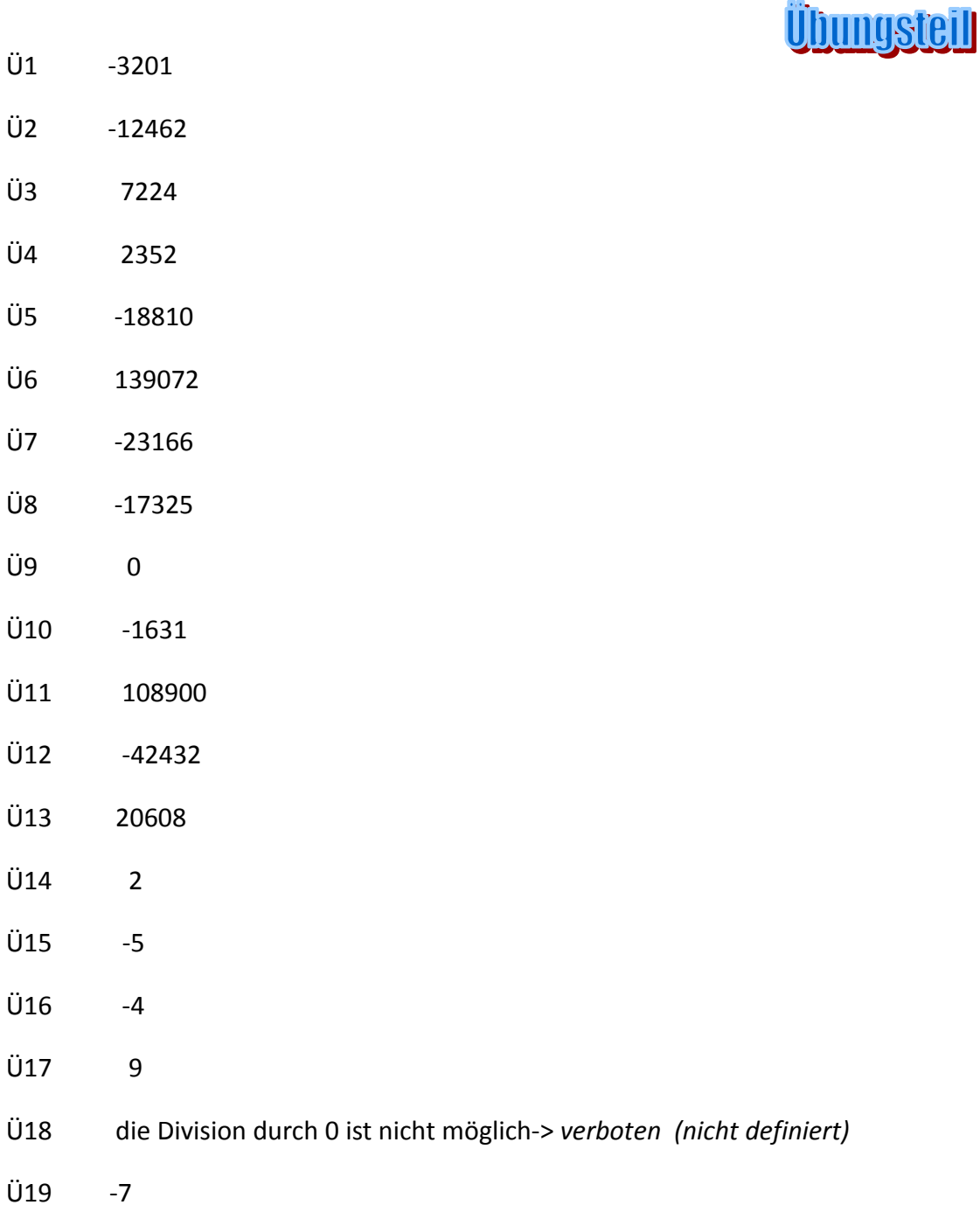

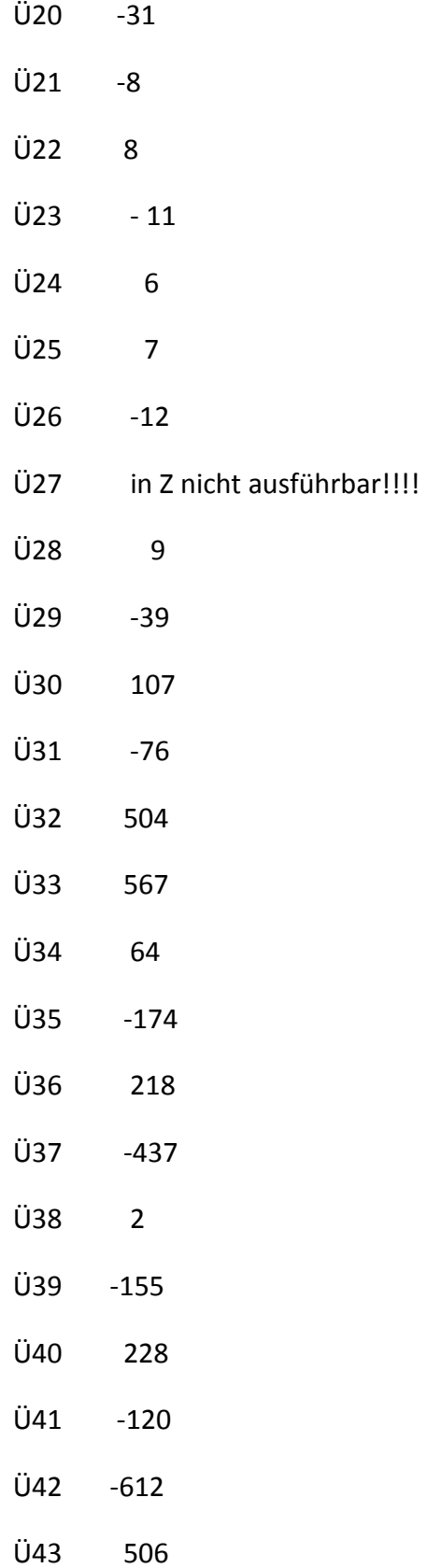